# kswrapfig.sty

Karnes

## 2012년 2월 4일

# **1 초 간단명료 설명**

kswrapfig 패키지는 원래 kstextflow라는 이름이었다. 이름을 바꾸고 기능을 추가했 다. 이 패키지는 picins<sup>1</sup>, picinpar 패키지를 이용하여 문단 가운데 그림을 두고 그 주위로 텍스트가 흐르게 한다. \kswrapfig 명령과 \kswrapfigline 두 개의 명령을 제공한다.<sup>2</sup>

# **\kswrapfig 명령**

\kswrapfig[Options=keyval]{Fig File Name}{TEXT}

옵션에 올 수 있는 keyval은 다음과 같다.

- 1. Pos= , r 또는 l.
- 2. Width= , 길이. 5cm, 4cm, etc. 그림의 가로폭이다. 이 패키지는 오직 그림의 width만으로 조판한다. scale 등은 쓰지 않으므로 주의할 것. 기본값은 무조건 5cm임.
- 3. InPos= , r, c 또는 l. 그림 자체의 내부 정렬 방식을 가리키는데, 실제로 그림 위치를 지정하는 다른 옵션이 많으므로 웬만하면 무시하는 것이 좋다.
- 4. Sep= , 그림과 텍스트 사이의 간격. 길이 단위로 준다. 예를 들면 10pt, 20pt 등등.
- 5. Indent= , 그림의 가로 위치 (horizontal position)를 잡기 위한 들여쓰기 값.
- 6. Lower= , 그림의 세로 위치 (vertical position)를 잡기 위한 내려찍기 값.
- 7. Caption={caption text}, 그림에 캡션을 붙여야 할 때 쓴다.

 $1$ picins는 TeX Live에 포함되지 않으며 이 패키지와 함께 동작하게 하기 위해서 원본 picins에 약간의 수정을 가해야 했다. 그런 까닭에 이 패키지 안에 picins 전체를 포함한다.

<sup>2</sup>이 패키지는 memoir 또는 oblivoir에서만 함께 쓰일 수 있다.

- 8. LastLineSkip= , 문단과 그림이 식자된 후 마지막 줄과 다음 문단 사이의 거 리를 임의로 조절할 수 있다. 길이값을 준다.
- 9. List= , 텍스트 부분이 평문단이 아니라 리스트 환경일 때. List=enumerate 과 같은 방식으로 지정한다.
- 10. VAdjust= , 길이. 행간의 변화 등으로 원치않는 행수만큼 텍스트가 흐를 때 이를 조정하기 위한 값을 지정한다.

문단이 리스트 환경일 경우에도 쓸 수 있으며 리스트 환경으로 제공되는 텍스 트의 분량에 따라 적절한 배열을 해준다. 단, 리스트 환경은 무조건 compact list로 조판된다.

#### **\kswrapfigline 명령**

\kswrapfigline[Line=n,<Other keyval Options>]{Fig File Name}{TEXT}

이 명령은 문단의 *n*라인이 지난 후에 그림이 찍히도록 한다. \kswrapfig의 명령 과 같은 옵션을 가지지만 다음 옵션은 사용되지 않는다.

- 1. List =. list 환경과는 함께 쓰지 않는다. $3$  따라서 List = 옵션은 무의미하다. 이 명령에서는 InPos 옵션이 동작하지 않는다.
- 2. InPos= . 내부 박스는 언제나 가운데 정렬로 식자하므로 이 옵션은 disable.

다음 옵션이 추가적으로 동작한다.

1. Line= , 숫자. 문단의 상단에 보낼 행수를 적는다.

<sup>3</sup> list 환경의 *n*라인을 먼저 찍는다는 것은 불필요해보인다.

## **2 TEST ME**

## **심플하게**

\kswrapfig{fig1}{\LongText}

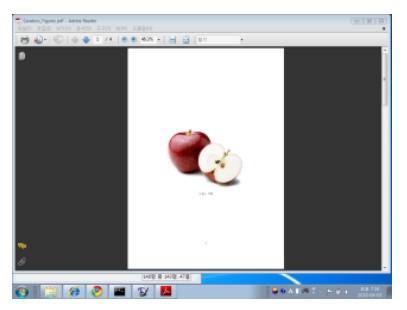

TeX(텍)은 탁월한 조판 프로그래밍 언어입니 다. 한글 텍 사용자 그룹은 텍과 그 파생 매크로 집합인 LaTeX, ConTeXt, AMSLaTeX 등을 사용하 여 논문을 작성하거나 프로그래밍하거나 책을 만 들거나 하는 일을 하는 사용자들의 모임입니다. 텍에 대하여 궁금하시면 TeX 페이지를, LaTeX에 대해서는 LaTeX 페이지를 참조하십시오. 텍을 처 음 사용하신다면 처음 시작하기를 읽어보시기 바

랍니다. 이곳에서는 질답 게시판을 통하여 의견을 나눌 수 있고 위키나 기고 게시판을 통하여 유용한 지식을 다른 사람과 공유할 수 있습니다. Happy TeX'ing.

## **그림을 문단의 오른쪽으로**

\kswrapfig[Pos=r]{fig1}{\LongText}

TeX(텍)은 탁월한 조판 프로그래밍 언어입니다. 한글 텍 사용자 그룹은 텍과 그 파생 매크로 집합인 LaTeX, ConTeXt, AMSLaTeX 등을 사용하여 논문을 작성하거나 프로그래밍하거나 책을 만들거나 하는 일을 하는 사용자들의 모임입니다. 텍에 대하여 궁 금하시면 TeX 페이지를, LaTeX에 대해서는 LaTeX 페이지를 참조하십시오. 텍을 처음 사용하신다면 처음 시작하기를 읽어보시기 바랍니다. 이곳에서

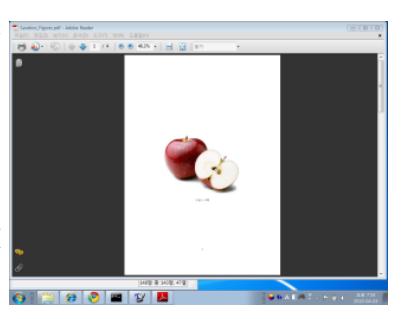

는 질답 게시판을 통하여 의견을 나눌 수 있고 위키나 기고 게시판을 통하여 유용한 지식을 다른 사람과 공유할 수 있습니다. Happy TeX'ing.

#### **두 문단 이상일 때 문제없음**

\kswrapfig{fig1}{\ShortText\par\LongText}

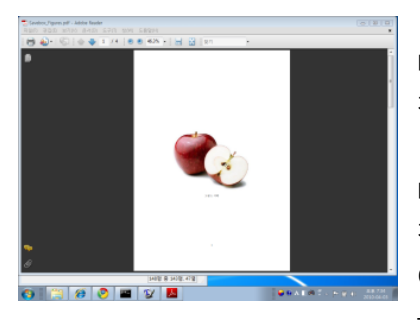

TeX(텍)은 탁월한 조판 프로그래밍 언어입니 다. 한글 텍 사용자 그룹은 텍과 그 파생 매크로 집합인

TeX(텍)은 탁월한 조판 프로그래밍 언어입니 다. 한글 텍 사용자 그룹은 텍과 그 파생 매크로 집합인 LaTeX, ConTeXt, AMSLaTeX 등을 사용하 여 논문을 작성하거나 프로그래밍하거나 책을 만 들거나 하는 일을 하는 사용자들의 모임입니다.

텍에 대하여 궁금하시면 TeX 페이지를, LaTeX에 대해서는 LaTeX 페이지를 참조하십 시오. 텍을 처음 사용하신다면 처음 시작하기를 읽어보시기 바랍니다. 이곳에서는 질답 게시판을 통하여 의견을 나눌 수 있고 위키나 기고 게시판을 통하여 유용한 지식을 다른 사람과 공유할 수 있습니다. Happy TeX'ing.

#### **그림 크기를 조절 Width**

\kswrapfig[Pos=r,Width=1cm]{fig1}{\LongText}

TeX(텍)은 탁월한 조판 프로그래밍 언어입니다. 한글 텍 사용자 그룹은 텍과 그 파생 매크로 집합인 LaTeX, ConTeXt, AMSLaTeX 등을 사용하여 논 문을 작성하거나 프로그래밍하거나 책을 만들거나 하는 일을 하는 사용자들의 모임 입니다. 텍에 대하여 궁금하시면 TeX 페이지를, LaTeX에 대해서는 LaTeX 페이지를 참조하십시오. 텍을 처음 사용하신다면 처음 시작하기를 읽어보시기 바랍니다. 이 곳에서는 질답 게시판을 통하여 의견을 나눌 수 있고 위키나 기고 게시판을 통하여 유용한 지식을 다른 사람과 공유할 수 있습니다. Happy TeX'ing.

#### **그림과 텍스트 사이의 간격을 조절 Sep**

\kswrapfig[Width=5cm,Sep=2em]{fig1}{\LongText}

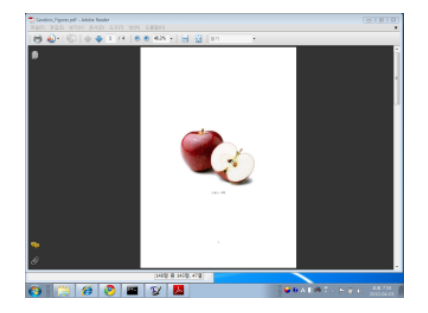

TeX(텍)은 탁월한 조판 프로그래밍 언어 입니다. 한글 텍 사용자 그룹은 텍과 그 파생 매크로 집합인 LaTeX, ConTeXt, AMSLaTeX 등을 사용하여 논문을 작성하거나 프로그래 밍하거나 책을 만들거나 하는 일을 하는 사용 자들의 모임입니다. 텍에 대하여 궁금하시면 TeX 페이지를, LaTeX에 대해서는 LaTeX 페이 지를 참조하십시오. 텍을 처음 사용하신다면

처음 시작하기를 읽어보시기 바랍니다. 이곳에서는 질답 게시판을 통하여 의견을 나눌 수 있고 위키나 기고 게시판을 통하여 유용한 지식을 다른 사람과 공유할 수 있습니다. Happy TeX'ing.

**그림 수평 위치를 조절 Indent** 마이너스 인덴트를 주는 경우 현재 판면의 범위를 벗어나서 놓이지 않는다. 즉 여백 영역 안에서만 Indent가 작용한다. 만약 판면 영역 바깥까지 그림을 끌어내어야 할 필요가 있다면 13 페이지의 기타 항목을 보라.

\kswrapfig[Width=5cm,Indent=-2em]{fig1}{\LongText}

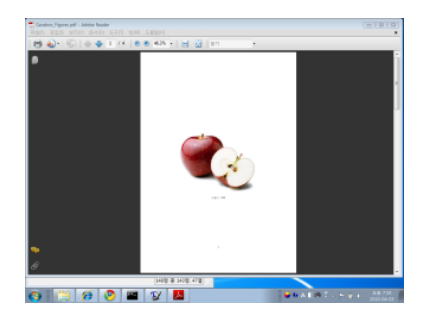

TeX(텍)은 탁월한 조판 프로그래밍 언어입니 다. 한글 텍 사용자 그룹은 텍과 그 파생 매크로 집합인 LaTeX, ConTeXt, AMSLaTeX 등을 사용하 여 논문을 작성하거나 프로그래밍하거나 책을 만 들거나 하는 일을 하는 사용자들의 모임입니다. 텍에 대하여 궁금하시면 TeX 페이지를, LaTeX에 대해서는 LaTeX 페이지를 참조하십시오. 텍을 처 음 사용하신다면 처음 시작하기를 읽어보시기 바

랍니다. 이곳에서는 질답 게시판을 통하여 의견을 나눌 수 있고 위키나 기고 게시판을 통하여 유용한 지식을 다른 사람과 공유할 수 있습니다. Happy TeX'ing.

## **그림 수직 위치를 조절 Lower**

\kswrapfig[Width=5cm,Lower=2em]{fig1}{\LongText}

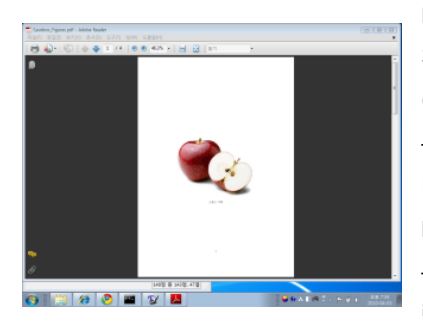

TeX(텍)은 탁월한 조판 프로그래밍 언어입니 다. 한글 텍 사용자 그룹은 텍과 그 파생 매크로 집합인 LaTeX, ConTeXt, AMSLaTeX 등을 사용하 여 논문을 작성하거나 프로그래밍하거나 책을 만 들거나 하는 일을 하는 사용자들의 모임입니다. 텍에 대하여 궁금하시면 TeX 페이지를, LaTeX에 대해서는 LaTeX 페이지를 참조하십시오. 텍을 처 음 사용하신다면 처음 시작하기를 읽어보시기 바 랍니다. 이곳에서는 질답 게시판을 통하여 의견을

나눌 수 있고 위키나 기고 게시판을 통하여 유용한 지식을 다른 사람과 공유할 수 있습니다. Happy TeX'ing.

# **Indent, Sep, Lower로 수평 간격, 수직 간격을 모두 적용**

\kswrapfig[Width=5cm,Indent=-2em, Lower=-2em, Sep=2em] {fig1}{\LongText}

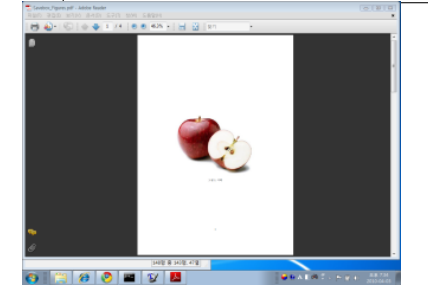

TeX(텍)은 탁월한 조판 프로그래밍 언어 입니다. 한글 텍 사용자 그룹은 텍과 그 파생 매크로 집합인 LaTeX, ConTeXt, AMSLaTeX 등을 사용하여 논문을 작성하거나 프로그래 밍하거나 책을 만들거나 하는 일을 하는 사용 자들의 모임입니다. 텍에 대하여 궁금하시면

TeX 페이지를, LaTeX에 대해서는 LaTeX 페이지를 참조하십시오. 텍을 처음 사용하신 다면 처음 시작하기를 읽어보시기 바랍니다. 이곳에서는 질답 게시판을 통하여 의견 을 나눌 수 있고 위키나 기고 게시판을 통하여 유용한 지식을 다른 사람과 공유할 수 있습니다. Happy TeX'ing.

#### **마지막 행 행간격을 늘리거나 줄이는 트릭**

\kswrapfig[Width=5cm,LastLineSkip=-.3\onelineskip]{fig1}{\LongText}

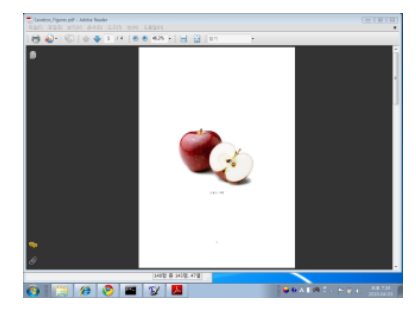

TeX(텍)은 탁월한 조판 프로그래밍 언어입니 다. 한글 텍 사용자 그룹은 텍과 그 파생 매크로 집합인 LaTeX, ConTeXt, AMSLaTeX 등을 사용하 여 논문을 작성하거나 프로그래밍하거나 책을 만 들거나 하는 일을 하는 사용자들의 모임입니다. 텍에 대하여 궁금하시면 TeX 페이지를, LaTeX에 대해서는 LaTeX 페이지를 참조하십시오. 텍을 처 음 사용하신다면 처음 시작하기를 읽어보시기 바

랍니다. 이곳에서는 질답 게시판을 통하여 의견을 나눌 수 있고 위키나 기고 게시판을 통하여 유용한 지식을 다른 사람과 공유할 수 있습니다. Happy TeX'ing.

TeX(텍)은 탁월한 조판 프로그래밍 언어입니다. 한글 텍 사용자 그룹은 텍과 그 파생 매크로 집합인 LaTeX, ConTeXt, AMSLaTeX 등을 사용하여 논문을 작성하거나 프로그래밍하거나 책을 만들거나 하는 일을 하는 사용자들의 모임입니다. 텍에 대하여 궁 금하시면 TeX 페이지를, LaTeX에 대해서는 LaTeX 페이지를 참조하십시오. 텍을 처음 사용하신다면 처음 시작하기를 읽어보시기 바랍니다. 이곳에서

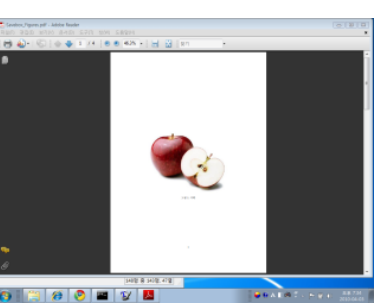

는 질답 게시판을 통하여 의견을 나눌 수 있고 위키나 기고 게시판을 통하여 유용한 지식을 다른 사람과 공유할 수 있습니다. Happy TeX'ing.

**VAdjust를 통한 긴 텍스트 흐름의 조절** 행간 (baselinestretch)이 달라지면 때때로 텍스트의 흐름이 부자연스러워지는 경우가 있다. 이를 위하여 그림 박스의 세로 길 이를 조절할 수 있게 하였다. 아래 첫번째 샘플은 기본 옵션으로 한 것인데 텍스트가 긴 줄로 바뀌는 부분을 한 줄 뒤로 한 것이 그 다음 샘플이다.<sup>4</sup>

\kswrapfig[Width=4cm]{fig1}{\LongText}

<sup>4</sup>VAdjust는 Long Text에서만 효과가 있다.

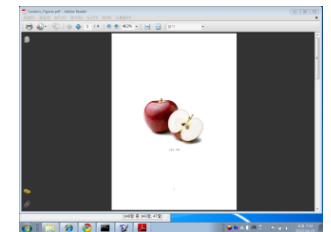

TeX(텍)은 탁월한 조판 프로그래밍 언어입니다. 한글 텍 사용자 그룹은 텍과 그 파생 매크로 집합인 LaTeX, ConTeXt, AMSLaTeX 등을 사용하여 논문을 작성하거나 프로그래밍하거나 책을 만들거나 하는 일을 하는 사용자 들의 모임입니다. 텍에 대하여 궁금하시면 TeX 페이지를, LaTeX에 대해서는 LaTeX 페이지를 참조하십시오. 텍을 처음 사용하신다면 처음 시작하기를 읽어보시기 바랍 니다. 이곳에서는 질답 게시판을 통하여 의견을 나눌 수

있고 위키나 기고 게시판을 통하여 유용한 지식을 다른 사람과 공유할 수 있습니다. Happy TeX'ing.

\kswrapfig[Width=4cm,VAdjust=\onelineskip]{fig1}{\LongText}

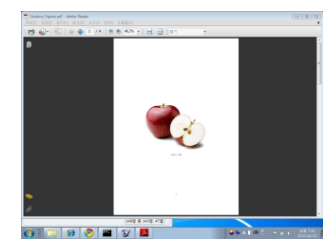

TeX(텍)은 탁월한 조판 프로그래밍 언어입니다. 한글 텍 사용자 그룹은 텍과 그 파생 매크로 집합인 LaTeX, ConTeXt, AMSLaTeX 등을 사용하여 논문을 작성하거나 프로그래밍하거나 책을 만들거나 하는 일을 하는 사용 자들의 모임입니다. 텍에 대하여 궁금하시면 TeX 페이 지를, LaTeX에 대해서는 LaTeX 페이지를 참조하십시오. 텍을 처음 사용하신다면 처음 시작하기를 읽어보시기 바랍니다. 이곳에서는 질답 게시판을 통하여 의견을 나 눌 수 있고 [위](#page-7-0)키나 기고 게시판을 통하여 유용한 지식을

다른 사람과 공유할 수 있습니다. Happy TeX'ing.

## **리스트 환경** 그림 여백으로 끌어내기.<sup>5</sup>

\kswrapfig[List=enumerate,Indent=-3cm,Sep=-3cm]{fig1}{\LongListText}

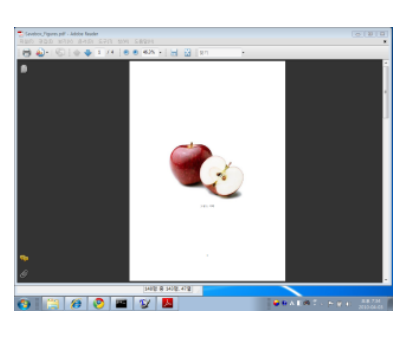

1. TeX(텍)은 탁월한 조판 프로그래밍 언어입니다.

- 2. 텍을 처음 사용하신다면 처음 시작하기를 읽어보시기 바랍니다. 이곳에서는 질답 게시판을 통하여 의견을 나눌 수 있고 위키나 기고 게시판을 통하여 유용한 지식을 다른 사람과 공유할 수 있 습니다.
- <span id="page-7-0"></span>3. 한글 텍 사용자 그룹은 텍과 그 파생 매크로 집합인 LaTeX, Con-TeXt, AMSLaTeX 등을 사용하여 논문을 작성하거나 프로그래밍하 거나 책을 만들거나 하는 일을 하는 사용자들의 모임입니다.

 $5$ 리스트 환경과 함께 쓰일 때 그림을 끌어내는 방법은 이호재 님이 요구하신 것이다. 막상 이호재 님은 자신의 패키지를 만들어 사용하시기 때문에 이 패키지를 쓰지는 않으시는 듯. :)

\kswrapfig[Pos=l,Width=5cm,LastLineSkip=10pt]{fig1}{\ShortText}

\kswrapfig[Pos=r,Width=5cm,Sep=1em]{fig1}{\ShortText}

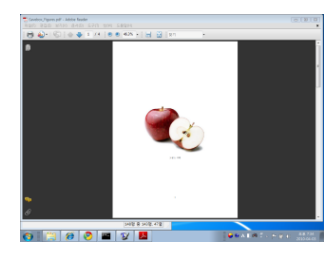

TeX(텍)은 탁월한 조판 프로그래밍 언어입니다. 한글 텍 사용자 그룹은 텍과 그 파생 매크로 집합인

TeX(텍)은 탁월한 조판 프로그래밍 언어입니다. 한글 텍 사용자 그룹은 텍과 그 파생 매크로 집합인

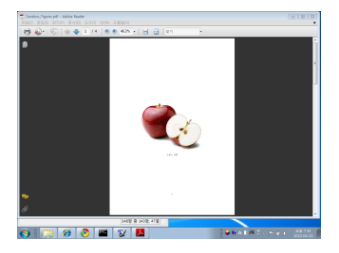

\kswrapfig[Pos=r,List=enumerate,Width=5cm,Lower=12pt]{fig1}% {\ShortListText}

\kswrapfig[List=itemize,Width=5cm,Sep=2em]{fig1}{\ShortListText}

- 1. TeX(텍)은 탁월한 조판 프로그래밍 언어입 니다.
- 2. Happy TeX'ing.

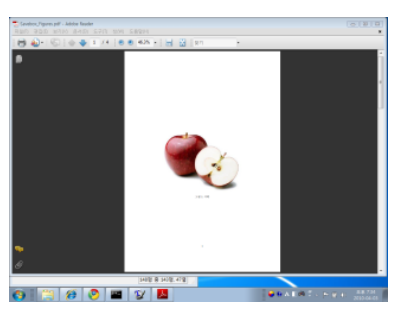

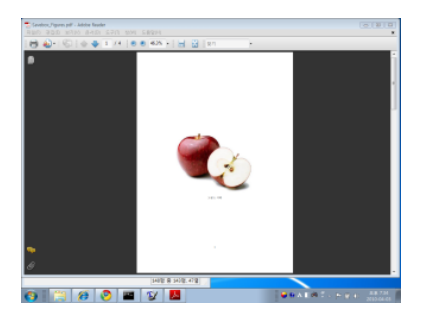

- TeX(텍)은 탁월한 조판 프로그래밍 언 어입니다.
- Happy TeX'ing.

# **캡션 붙이기**

\kswrapfig[Pos=r,Sep=.5cm,Caption={테스트}]{fig1}{\LongText}

TeX(텍)은 탁월한 조판 프로그래밍 언어입 니다. 한글 텍 사용자 그룹은 텍과 그 파생 매 크로 집합인 LaTeX, ConTeXt, AMSLaTeX 등을 사용하여 논문을 작성하거나 프로그래밍하거 나 책을 만들거나 하는 일을 하는 사용자들의 모임입니다. 텍에 대하여 궁금하시면 TeX 페이 지를, LaTeX에 대해서는 LaTeX 페이지를 참조 하십시오. 텍을 처음 사용하신다면 처음 시작 하기를 읽어보시기 바랍니다. 이곳에서는 질답

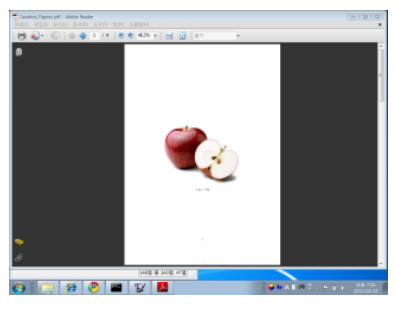

그림 1: 테스트

게시판을 통하여 의견을 나눌 수 있고 위키나 기고 게시판을 통하여 유용한 지식을 다른 사람과 공유할 수 있습니다. Happy TeX'ing.

# **3 일정 행 다음에 그림을 두는 법**

#### **간단 사용례**

\kswrapfigline[Pos=r,Line=1]{fig1}{\LongText}

TeX(텍)은 탁월한 조판 프로그래밍 언어입니다. 한글 텍 사용자 그룹은 텍과 그 파

생 매크로 집합인 LaTeX, ConTeXt, AMSLaTeX 등을 사용하여 논문을 작성하거나 프로그래밍하거나 책 을 만들거나 하는 일을 하는 사용자들의 모임입니 다. 텍에 대하여 궁금하시면 TeX 페이지를, LaTeX 에 대해서는 LaTeX 페이지를 참조하십시오. 텍을 처음 사용하신다면 처음 시작하기를 읽어보시기 바랍니다. 이곳에서는 질답 게시판을 통하여 의견 효율 회원 기

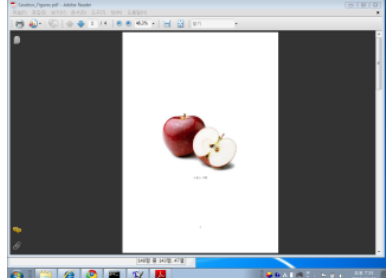

을 나눌 수 있고 위키나 기고 게시판을 통하여 유용한 지식을 다른 사람과 공유할 수 있습니다. Happy TeX'ing.

#### **Pos로 위치 조절**

\kswrapfigline[Pos=l,Line=1]{fig1}{\LongText}

TeX(텍)은 탁월한 조판 프로그래밍 언어입니다. 한글 텍 사용자 그룹은 텍과 그 파

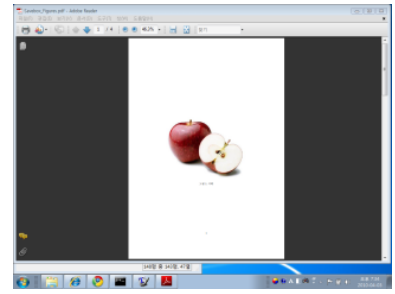

생 매크로 집합인 LaTeX, ConTeXt, AMSLaTeX 등을 사용하여 논문을 작성하거나 프로그래밍하거나 책 을 만들거나 하는 일을 하는 사용자들의 모임입니 다. 텍에 대하여 궁금하시면 TeX 페이지를, LaTeX 에 대해서는 LaTeX 페이지를 참조하십시오. 텍을 처음 사용하신다면 처음 시작하기를 읽어보시기 바랍니다. 이곳에서는 질답 게시판을 통하여 의견

을 나눌 수 있고 위키나 기고 게시판을 통하여 유용한 지식을 다른 사람과 공유할 수 있습니다. Happy TeX'ing.

#### **Indent, Sep, Lower, VAdjust로 그림의 위치를 조절**

\kswrapfigline[Pos=l,Line=1,Indent=1cm,Sep=1.5cm]{fig1}{\LongText}

TeX(텍)은 탁월한 조판 프로그래밍 언어입니다. 한글 텍 사용자 그룹은 텍과 그 파

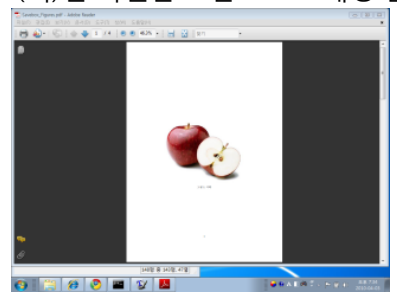

생 매크로 집합인 LaTeX, ConTeXt, AMS-LaTeX 등을 사용하여 논문을 작성하거나 프로그래밍하거나 책을 만들거나 하는 일을 하는 사용자들의 모임입니다. 텍에 대하여 궁금하시면 TeX 페이지를, LaTeX 에 대해서는 LaTeX 페이지를 참조하십시 오. 텍을 처음 사용하신다면 처음 시작하

기를 읽어보시기 바랍니다. 이곳에서는 질답 게시판을 통하여 의견을 나눌 수 있고 위키나 기고 게시판을 통하여 유용한 지식을 다른 사람과 공유할 수 있습니다. Happy TeX'ing.

\kswrapfigline[Pos=r,Line=1,Lower=20pt,Sep=.5cm]{fig1}{\LongText}

TeX(텍)은 탁월한 조판 프로그래밍 언어입니다. 한글 텍 사용자 그룹은 텍과 그 파

생 매크로 집합인 LaTeX, ConTeXt, AMSLaTeX 등을 사용하여 논문을 작성하거나 프로그래밍 하거나 책을 만들거나 하는 일을 하는 사용자들 의 모임입니다. 텍에 대하여 궁금하시면 TeX 페 이지를, LaTeX에 대해서는 LaTeX 페이지를 참 조하십시오. 텍을 처음 사용하신다면 처음 시 작하기를 읽어보시기 바랍니다. 이곳에서는 질 답 게시판을 통하여 의견을 나눌 수 있고 위키 . 이 이 이 이 있다.

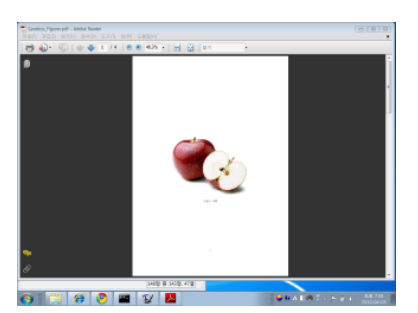

나 기고 게시판을 통하여 유용한 지식을 다른 사람과 공유할 수 있습니다. Happy TeX'ing.

\kswrapfigline[Pos=r,Line=1,Lower=20pt,Sep=.5cm,VAdjust=\onelineskip] {fig1}{\LongText}

TeX(텍)은 탁월한 조판 프로그래밍 언어입니다. 한글 텍 사용자 그룹은 텍과 그 파

생 매크로 집합인 LaTeX, ConTeXt, AMSLaTeX 등을 사용하여 논문을 작성하거나 프로그래밍 하거나 책을 만들거나 하는 일을 하는 사용자들 의 모임입니다. 텍에 대하여 궁금하시면 TeX 페 이지를, LaTeX에 대해서는 LaTeX 페이지를 참 조하십시오. 텍을 처음 사용하신다면 처음 시작 하기를 읽어보시기 바랍니다. 이곳에서는 질답 게시판을 통하여 의견을 나눌 수 있고 위키나 기고 게시판을 통하여 유용한 지식을 다른 사 람과 공유할 수 있습니다. Happy TeX'ing.

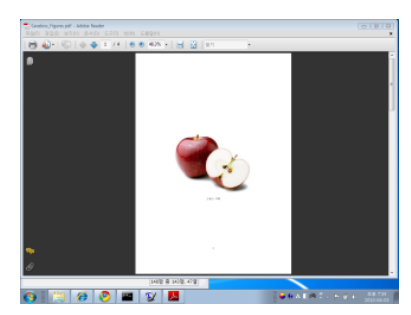

#### **캡션 붙이기**

\kswrapfigline[Pos=r,Line=1,Lower=15pt,Caption={테스트}]{fig1} {\LongText}

TeX(텍)은 탁월한 조판 프로그래밍 언어입니다. 한글 텍 사용자 그룹은 텍과 그

파생 매크로 집합인 LaTeX, ConTeXt, AMSLaTeX 등을 사용하여 논문을 작성하거나 프로그래밍하 거나 책을 만들거나 하는 일을 하는 사용자들의 모 임입니다. 텍에 대하여 궁금하시면 TeX 페이지를, LaTeX에 대해서는 LaTeX 페이지를 참조하십시오. 텍을 처음 사용하신다면 처음 시작하기를 읽어보 시기 바랍니다. 이곳에서는 질답 게시판을 통하여 의견을 나눌 수 있고 위키나 기고 게시판을 통하여 이 대하이라고 한 유용한 지식을 다른 사람과 공유할 수 있습니다. 그림 2: 테스트 Happy TeX'ing.

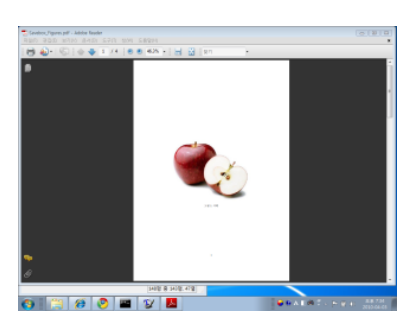

**기타** 이주호 님이 kstextflow를 사용하다가 발견하신 문제로서 여백보다 그림을 더 밀어내는 것이 \kswrapfig으로는 잘 안 되는 현상이 있었다. \kswrapfigline 명령을 쓰고 Line=0으로 하면 그와 비슷한 효과를 얻을 수 있다.

\kswrapfigline[Pos=l,Line=0,Indent=-4cm,Sep=-4cm,Lower=7pt]{fig1} {\LongText}

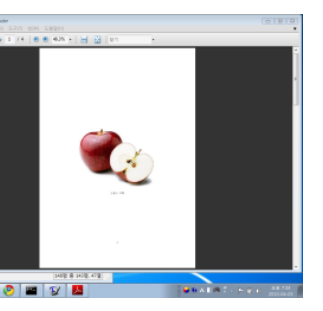

TeX(텍)은 탁월한 조판 프로그래밍 언어입니다. 한글 텍 사용자 그룹은 텍과 그 파생 매크로 집합인 LaTeX, ConTeXt, AMSLaTeX 등을 사용하여 논문 을 작성하거나 프로그래밍하거나 책을 만들거나 하는 일을 하는 사용자들의 모임입니다. 텍에 대하여 궁금하시면 TeX 페이지를, LaTeX에 대해서는 LaTeX 페이지를 참조하십시오. 텍을 처음 사용하신다면 처음 시작하기를 읽어보시 기 바랍니다. 이곳에서는 질답 게시판을 통하여 의견을 나눌 수 있고 위키 나 기고 게시판을 통하여 유용한 지식을 다른 사람과 공유할 수 있습니다. Happy TeX'ing.